# **Cómo usar el módulo de AUR de la NHSN para el Programa de Promoción de la Interoperabilidad de los CMS**

## Información general

La notificación para el módulo de Uso de antimicrobianos (AU, por sus siglas en inglés) y Resistencia a los antimicrobianos (AR, por sus siglas en inglés) (en conjunto AUR, por sus siglas en inglés) de la NHSN fue identificado en el 2017 como una opción para cumplir con el elemento de notificación del Registro de Salud Pública dentro del Programa de Promoción de la Interoperabilidad (PI) de Medicare de los Centros de Servicios de Medicare y Medicaid (CMS) para los hospitales elegibles y hospitales de acceso crítico (CAH). Esta opción sigue estando disponible en el año calendario (CY, por sus siglas en inglés) 2023, y los centros de salud que presenten informes al módulo de AUR de la NHSN recibirán 5 puntos de bono. Para obtener los detalles de la medida, vea las Hojas de especificaciones del Programa [de Promoción de la Interoperabilidad de Medicare c](https://www.cms.gov/files/zip/2023-medicare-pi-program-specs.zip)orrespondientes.

A partir del CY 2024, los CM[S finalizaron los cambios](https://www.federalregister.gov/documents/2022/08/10/2022-16472/medicare-program-hospital-inpatient-prospective-payment-systems-for-acute-care-hospitals-and-the) al Programa de Promoción de la Interoperabilidad para los hospitales elegibles y hospitales de acceso crítico (CAH), que incluye una nueva medida de vigilancia de AUR bajo el objetivo de salud pública e intercambio de datos clínicos. Para obtener crédito para el año calendario 2024, los CAH y hospitales elegibles tienen que declarar estar en participación activa con la NHSN de los CDC para enviar los datos de AUR para el periodo de notificación del EHR o, de lo contrario, reclamar una exclusión correspondiente. Además, para cumplir con el requisito del programa PI de los CMS, los centros de salud tienen que usar tecnología de EHR certificada (CEHRT) actualizada que cumpla con los criterios de actualización de la edición 2015 de la Ley Cures, incluidos los criterios en [45 CFR 170.315 \(f\)\(6\).](https://www.healthit.gov/test-method/transmission-public-health-agencies-antimicrobial-use-and-resistance-reporting)

Consulte las [páginas web del Programa de Promoción de la Interoperabilidad de los CMS](https://www.cms.gov/Regulations-and-Guidance/Legislation/EHRIncentivePrograms) para obtener información adicional, incluso los requisitos de envíos específicos del CY.

*Los CAH y hospitales elegibles que participan en el Programa de Promoción de la Interoperabilidad pueden seguir los pasos descritos en este documento.* 

*Nota: Los centros de salud que no participan en el Programa de Promoción de la Interoperabilidad no necesitan completar los pasos descritos en este documento. Pueden seguir enviando los datos de AU y AR a la NHSN de manera voluntaria como de costumbre.* 

## **Prerrequisitos**

Para poder usar el envío al módulo de AUR de la NHSN y cumplir con los requisitos del programa PI, los CAH y hospitales elegibles tienen que reunir los siguientes prerrequisitos:

- Tener los sistemas de datos requeridos o el acceso electrónico a los elementos de datos requeridos para el módulo de AUR de la NHSN:
	- o Registro electrónico de administración de medicamentos (eMAR) o sistema de Administración de medicamentos codificado por barra (BCMA) para registrar la administración de antimicrobianos
	- o Sistema electrónico de información de laboratorio (LIS) para registrar los resultados de sensibilidad antimicrobiana
	- o Sistema electrónico de ingresos, altas o traslados (ADT) para registrar el movimiento de pacientes dentro del centro de salud
- Usar tecnología local o de un proveedor que haya sido [validado por la NHSN y](https://www.cdc.gov/nhsn/cdaportal/sds/index.html) [certificado por la Oficina del](https://chpl.healthit.gov/#/search)  [Coordinador Nacional para la Tecnología de la Información sobre la Salud \(ONC\):](https://chpl.healthit.gov/#/search)
	- o El proceso de validación del proveedor de la NHSN implica usar datos sintéticos proporcionados por la NHSN para confirmar que el *software* local o del proveedor puede compilar y agregar con precisión los datos de AU y AR de acuerdo con el protocolo del módulo de AUR de la NHSN. Vea las listas de *software* de proveedor validado por la NHSN para [AU](https://www.cdc.gov/nhsn/cdaportal/sds/au-vendor-list.html) y [AR.](https://www.cdc.gov/nhsn/cdaportal/sds/ar-vendor-list.html) Nota: No se requiere que un *software* local o de proveedor esté validado para envío de AR hasta mayo del 2023.
	- o El proceso de certificación del proveedor de ONC implica producir archivos de Arquitectura Clínica de Documentos (Clinical Document Architecture o CDA) para cargar los datos de AU y AR a la NHSN. Puede encontrar más información sobre el proceso de certificación del proveedor en el [sitio web de HealthIT](https://www.healthit.gov/providers-professionals/ehr-incentives-certification) y el [sitio web de la NHSN.](https://www.cdc.gov/nhsn/cdaportal/datainteroperability.html)
- Reunir los requisitos básicos para el envío de datos a la NHSN:
	- o El hospital est[á inscrito](https://www.cdc.gov/nhsn/enrollment/index.html) en la NHSN
	- o El hospital tiene ubicaciones de la NHS[N registradas en el mapa](https://www.cdc.gov/nhsn/pdfs/pscmanual/15locationsdescriptions_current.pdf)
	- o El hospital ha [solicitado e ingresado](https://www.cdc.gov/nhsn/cdaportal/gettingstarted.html) un OID del centro de salud en la NHSN
		- Los centros pueden encontrar más información sobre dónde verificar el OID en la NHSN en las [preguntas frecuentes sobre AU](https://www.cdc.gov/nhsn/faqs/faq-au.html) bajo la sección de importar datos.
	- o El hospital ha completado la [capacitación del módulo de AUR](https://www.cdc.gov/nhsn/training/roadmap/psc/aur.html) y ha ingresado planes de informe mensual dentro de la NHSN

### Paso 1: Registro de intención de enviar datos

El hospital elegible tiene que registrar primero la intención de enviar los datos de AU y AR a la NHSN. Los centros **NO** deben registrar la intención de enviar los datos hasta que hayan verificado que el proveedor que han contratado esté [certificado](https://chpl.healthit.gov/#/search)*.*

#### **Notas importantes: 1) Solo el administrador del centro de salud de la NHSN puede completar esta tarea. 2) Todos los centros tienen que completar este paso aunque ya estén enviando datos de producción de AU y AR a la NHSN.**

• Después de ingresar al centro de salud de la NHSN, haga clic en "Facility" (centro de salud) y luego en "AUR PI Registration" (inscripción en PI de AUR) en la barra de navegación a la izquierda.

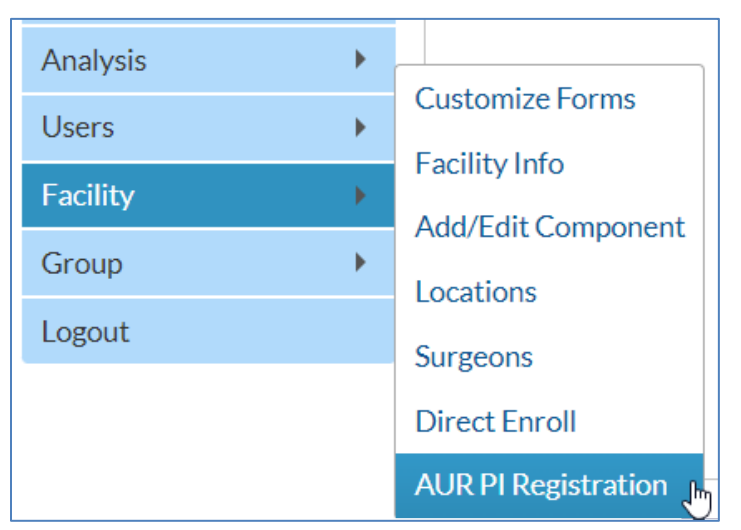

• En la página de inscripción en el Programa de Promoción de Interoperabilidad (PI) de AUR, lea el texto y marque la casilla para agregar automáticamente su nombre y el nombre del centro al formulario:

By checking this box \_ registers facility \_\_\_\_\_\_\_\_\_ intent to satisfy a PI Program objective by submitting NHSN Antimicrobial Use and Antimicrobial Resistance (AUR) monthly data via an electronic interface.

• Agregue hasta dos direcciones opcionales de correo electrónico de personas, aparte del administrador del centro de la NHSN, que participarán en el proceso del programa PI y recibirán copias de los documentos enviados:

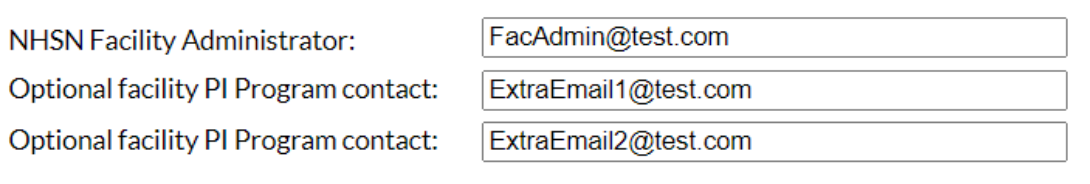

- Verifique que toda la información esté correcta y haga clic en el botón "Save" (guardar).
- Haga clic en "Yes" (sí) en la alerta emergente para confirmar el registro de intención de su centro de enviar los datos de AU y AR.

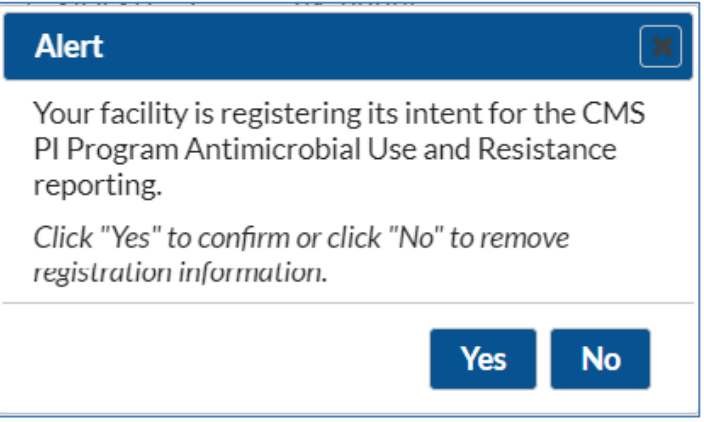

- El administrador del centro de la NHSN y los contactos opcionales del programa PI del centro recibirán una confirmación automática por correo electrónico de la NHSN que se debe guardar como constancia.
	- o Este correo electrónico también contiene las instrucciones para continuar con el paso 2: Prueba y validación de los archivos CDS de AUR.

# Paso 2: Prueba y validación de los archivos CDA de AUR

Los CAH y hospitales elegibles que participan en el programa PI deben continuar con los pasos de prueba y validación de la NHSN. Al recibir la invitación de la NHSN para comenzar la prueba y validación, los centros completarán los siguientes pasos. Los centros no deben completar los siguientes pasos hasta que hayan terminado el paso 1 y el centro haya recibido una invitación por correo electrónico para continuar.

#### **Nota importante: Si su centro ya está enviando datos de producción de AU y AR a la NHSN, no necesita completar este paso.**

- Envíe por correo electrónico los tres archivos CDA de prueba al servicio de ayuda NHSN CDA [\(NHSNCDA@cdc.gov\)](mailto:NHSNCDA@cdc.gov) según las especificaciones descritas en la carta de invitación.
	- o Uso de antimicrobianos; CDA de resumen
	- o Resistencia a los antimicrobianos; CDA numerador
	- o Resistencia a los antimicrobianos; CDA denominador
- A medida que el servicio de ayuda NHSN CDA reciba y valide los archivos de prueba, se enviarán detalles al centro a través de correo electrónico sobre cualquier error que se haya identificado durante el proceso de validación. El centro trabajará con su proveedor para corregir los errores y volver a enviar los archivos CDA de prueba actualizados.
- Cuando los tres archivos CDA de prueba sean validados, el centro recibirá un correo electrónico que indica que se han aprobado los tres archivos de prueba y ya se pueden cargar los datos de AU y AR al entorno de producción de la NHSN. Debe guardar este correo electrónico como constancia.

Completar los pasos 1 y 2 como se describe en este documento reúne los criterios de los CMS para declarar la Opción 1: Preproducción y validación.

# Paso 3: Envío de datos de producción de AUR a la NHSN

Cuando se hayan completado los pasos de prueba y validación, se invitará al centro a enviar los datos de AU y AR en el entorno de producción de la NHSN. Antes de subir los archivos CDA de AU y AR, el centro tiene que agregar la información correcta a sus planes de informe mensual. Vea este video sobre [cómo cargar archivos CDA a la NHSN.](https://www.youtube.com/watch?v=T4DLtimpB5M)

Como recordatorio, para que la aplicación de la NHSN acepte los datos, se requiere que el centro use *software* local o de un proveedor que haya sido validado por la NHSN. Vea las listas de *software* de proveedores de [AU](https://www.cdc.gov/nhsn/cdaportal/sds/au-vendor-list.html) y [AR](https://www.cdc.gov/nhsn/cdaportal/sds/ar-vendor-list.html) validados. Nota: No se requiere que un *software* local o de proveedor esté validado para envío de AR hasta mayo del 2023.

Los centros que llegan al paso 3 pueden declarar que cumplen con la Opción 2: Envío de datos de producción del programa PI de los CMS.

El primer día de cada mes, el administrador del centro de la NHSN y los contactos opcionales del programa PI del centro recibirán un correo electrónico automático con un resumen mensual del envío de datos de AU y AR.

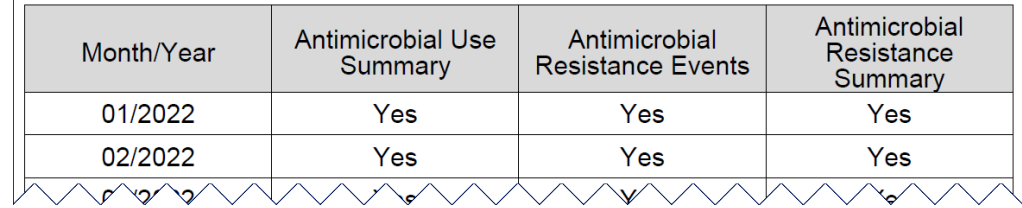

Además, el 1.º de febrero de cada año, el administrador del centro de la NHSN y los contactos opcionales del programa PI del centro recibirán un correo electrónico automático con un informe anual que resume el envío de los datos de AU y AR a la NHSN durante el año calendario anterior. Los centros deben asegurarse de guardar estos correos electrónicos como constancia.

Además de los informes automáticos, el administrador del centro de la NHSN puede seguir estos pasos para generar un informe cuando sea necesario que resuma el envío de los datos de AU y AR a la NHSN.

- Después de ingresar al centro de salud de la NHSN, hará clic en "Facility" (centro de salud) y luego en "AUR PI Registration" (inscripción en PI de AUR) en la barra de navegación a la izquierda.
- En la página de inscripción en el Programa de Promoción de la Interoperabilidad (PI) de AUR, haga clic en "Reports" (informes):

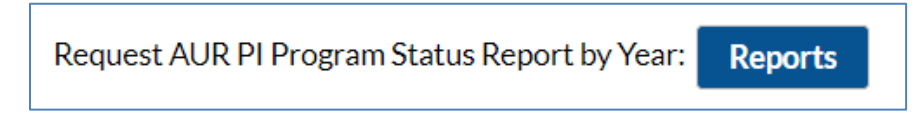

• En la página "Request for AUR PI Program Status Report" (solicitar informe de estado del programa PI de AUR), seleccione el año del informe que desea y haga clic en "View Report" (ver informe):

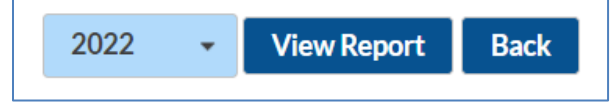

• Una vez generado, el informe se puede descargar, imprimir o enviar por correo electrónico.

# Recursos adicionales

¿Preguntas?

- Envíe un correo electrónico al servicio de ayuda NHSN CDA si tiene preguntas técnicas sobre los envíos de CDA: [NHSNCDA@cdc.gov](mailto:NHSNCDA@cdc.gov)
- Envíe un correo electrónico al servicio de ayuda de NHSN para todas las demás preguntas relacionadas con la NHSN: [NHSN@cdc.gov](mailto:NHSN@cdc.gov)
- Envíe un correo electrónico o llame al servicio de ayuda CMS QualityNet si tiene preguntas relacionadas con los requisitos de los participantes en el programa PI y las fechas límites en curso: *QnetSupport@cms.hhs.gov* o 1-866-288-8912

Página web de Promoción de la Interoperabilidad de NHSN: <https://www.cdc.gov/nhsn/cdaportal/datainteroperability.html>

Programas de Promoción de la Interoperabilidad de los CMS: [https://www.cms.gov/regulations-and](https://www.cms.gov/regulations-and-guidance/legislation/ehrincentiveprograms)[guidance/legislation/ehrincentiveprograms](https://www.cms.gov/regulations-and-guidance/legislation/ehrincentiveprograms) 

Lista de productos Health IT certificados por ONC:<https://chpl.healthit.gov/#/search>

Página web de Interoperabilidad de datos de salud pública de los CDC: <https://www.cdc.gov/datainteroperability/index.html>

Página web del módulo de AUR de la NHSN: https://www.cdc.gov/nhsn/psc/aur/index.html

Portal de apoyo para envío de proveedor de NHSN CDA[: https://www.cdc.gov/nhsn/cdaportal/index.html](https://www.cdc.gov/nhsn/cdaportal/index.html)

*MLS- 342939*